# МИНИСТЕРСТВО ОБРАЗОВАНИЯ ТВЕРСКОЙ ОБЛАСТИ ГОСУДАРСТВЕННОЕ БЮДЖЕТНОЕ ОБРАЗОВАТЕЛЬНОЕ УЧРЕЖДЕНИЕ СРЕДНЕГО ПРОФЕССИОНАЛЬНОГО ОБРАЗОВАНИЯ «ТВЕРСКОЙ КОЛЛЕДЖ ИМЕНИ А.Н.КОНЯЕВА»

УТВЕРЖДАЮ

Заместитель директора по УР \_\_\_\_\_\_\_\_\_\_\_Н.С.Лукина  $\langle \langle \rangle \rangle$  201 г.

# **МЕТОДИЧЕСКИЕ РЕКОМЕНДАЦИИ**

по выполнению контрольной работы по дисциплине

«Информационные технологии»

для студентов заочного отделения специальности 230115 «Программирование

в компьютерных системах»

Тверь 2012

ОДОБРЕНА Предметной /цикловой/ комиссией

 $\overline{\phantom{a}}$  , which is the set of the set of the set of the set of the set of the set of the set of the set of the set of the set of the set of the set of the set of the set of the set of the set of the set of the set of  $\frac{1}{2012}$  г.

Протокол № \_\_\_

Председатель предметной /цикловой/ комиссии

УТВЕРЖДАЮ

Руководитель Научнометодического Совета

ГБОУ СПО «ТК им. А.Н.Коняева»

\_\_\_\_\_\_\_\_\_\_\_\_\_\_\_\_\_\_Н.С.Лукина

«\_\_\_»\_\_\_\_\_\_\_\_\_\_\_\_\_\_2012 г.

Разработал (а) преподаватель

 $\frac{1}{2}$  ,  $\frac{1}{2}$  ,  $\frac{1$ 

\_\_\_\_\_\_\_\_\_\_\_\_\_ \_\_\_\_\_\_\_\_\_\_\_\_\_

Предназначены для студентов-заочников 3 курса специальности 230115 «Программирование в компьютерных системах» для выполнения контрольной работы по дисциплине «Информационные технологии»

# **Содержание**

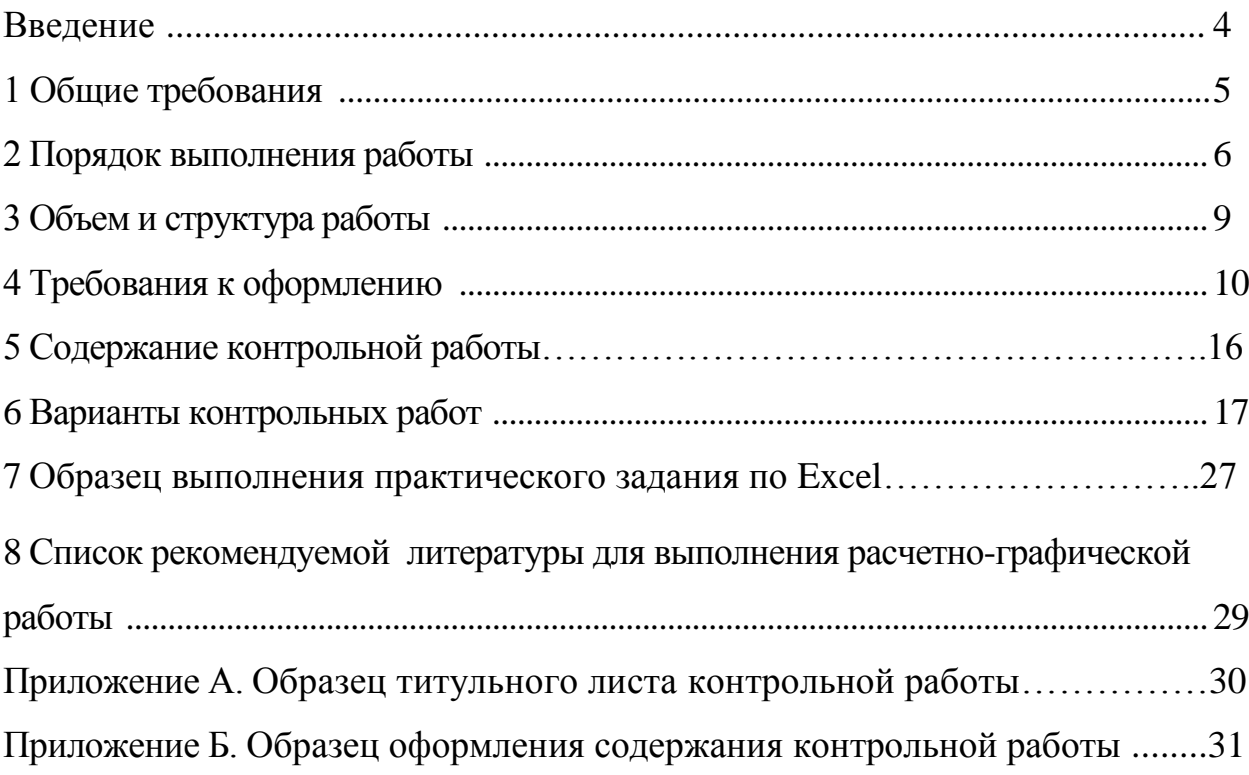

#### **Введение**

В установленный учебным графиком срок студент-заочник обязан выполнить контрольную работу.

Настоящая контрольная работа является частью самостоятельной работы студентов, изучающих информационные технологии. Выполняя данную работу студенту необходимо показать умение искать нужную информацию, анализировать, систематизировать, обобщать и представлять изученный материал в виде электронных ресурсов, пригодных для использования в компьютерных коммуникационных процессах, и на бумажном носителе.

**Цель данных методических указаний** - создать необходимые условия для дальнейшего более глубокого изучения информационных технологий, оказать помощь студентам в написании работ. Методические указания содержат советы, необходимые рекомендации, требования к содержанию и оформлению работ, варианты заданий, а также список рекомендуемой литературы.

#### **1 Общие требования**

Письменная работа выполняется студентами в соответствии с учебным планом. Она является обязательной формой отчѐта студентов перед кафедрой.

Студент выполняет письменную работу под руководством преподавателя. Выполненная работа сдаѐтся для проверки в срок для рецензирования и оценки. Студенту следует внимательно прочитать рецензию преподавателя, чтобы посмотреть на свою работу критическим взглядом, обдумать все замечания по содержанию и оформлению работы, стилю, грамотности изложения, ознакомиться с записями на полях работы.

• Работа, соответствующая предъявленным требованиям, оценивается положительно, допускается к защите, о чѐм и сообщается студенту в рецензии.

• Работа, направленная на частичную доработку, допускается к защите только с учѐтом исправлений в соответствии с постраничными замечаниями и рецензией.

• Неудовлетворительно выполненная работа подлежит переработке в соответствии с постраничными замечаниями и рецензией. Повторно выполненная работа сдаѐтся вместе с первым вариантом письменной работы и рецензией на неѐ.

Оценку **«отлично»** получают те работы, в которых содержатся элементы научного творчества, делаются самостоятельные выводы, даѐтся аргументированная критика и самостоятельный анализ фактического материала на основе глубоких знаний экономической литературы по данной теме.

Оценка **«хорошо»** ставится тогда, когда в работе полно и всесторонне освещаются вопросы темы, но нет должной степени творчества.

Оценку **«удовлетворительно»** получают те работы, в которых правильно изложена теория вопроса, но отсутствует фактический материал и не видна самостоятельность суждений студентов.

Оценку **«неудовлетворительно»** студент получает в том случае, когда не может ответить на замечания рецензента, не владеет материалом работы, не в состоянии объяснить выводы и теоретические положения данной проблемы. В этом случае студенту предстоит повторная защита.

К сдаче дифференцированного зачета допускаются лишь те студенты, которые имеют положительные оценки по письменным работам.

*ПИСЬМЕННАЯ РАБОТА СТУДЕНТУ НЕ ВОЗВРАЩАЕТСЯ И ХРАНИТСЯ НА ЗАОЧНОМ ОТДЕЛЕНИИ КОЛЛЕДЖА.*

#### **2 Порядок выполнения работы**

Письменную работу целесообразно выполнять в следующей последовательности:

- подбор и изучение литературы,
- составление плана работы,
- сбор и обработка фактического материала,
- написание работы.

**Подбор и изучение литературы.** Для полного и правильного раскрытия содержания избранной темы студенту необходимо изучить:

1) теоретический материал по заданной теме, имеющийся в учебниках по информационным технологиям;

2) научные работы российских и зарубежных ученых по данной проблеме;

3) статьи по заданной теме.

Список рекомендуемой литературы представлен в разделе 8.

При изучении литературы рекомендуется делать выписки основных положений, теоретических выводов, определений, доказательств, статистических данных и т.п., при этом необходимо указывать соответствующий источник и страницу. Записи лучше вести не в общей тетради, а на отдельных листках. Содержание записей на каждом листе должно относиться только к одному вопросу работы. Листки записей следует сгруппировать по вопросам темы и расположить таким образом, чтобы получилось последовательное освещение изучаемых вопросов.

**Составление плана работы.** После подбора и изучения литературы студент должен составить план письменной работы. План - это основа работы, и от того, как он составлен, будет, зависеть уровень всей работы. План работы тесно связан с еѐ структурой (см. раздел 3). Студенту необходимо определить 2-3 вопроса основной части работы, соблюдая их взаимосвязь и последовательность изложения.

Сбор и обработка фактического материала. Для написания работы нужны как литературные источники, так и фактические материалы, на основе которых можно сделать обоснованные выводы. К сбору фактического материала следует подходить внимательно. Выписывать нужно только те данные, которые имеют прямое отношение к теме, и не все, а наиболее важные, типичные и сопоставимые, помогающие раскрытию вопросов темы. Источниками получения фактических данных могут быть статистические сборники и справочники, журналы и газеты, различные информационные бюллетени т.д. При использовании фактического материала необходимо соблюдать следующие правила:

для доказательства определѐнной закономерности, тенденции следует

привести не одну, а ряд цифр, которые раскрыли бы сущность темы;

для наглядности цифровые данные должны быть сведены в таблицы и графики, т.е. подвергнуты обработке;

не следует использовать в работе слишком большое количество цифр, данных должно быть немного, но новейших, типичных, выразительных и убедительных.

**Написание работы.** После того как подобрана и изучена литература, составлен план, подобран и обработан материал, можно приступать к написанию работы. Это весьма трудоѐмкий и ответственный этап, так как здесь студент должен проявить умение самостоятельно мыслить, анализировать данные, делать обобщения, выводы и конкретные предложения.

Одним из важнейших требований, предъявляемых к студентам, пишущим работы, является самостоятельное и творческое их выполнение. К сожалению, некоторые студенты занимаются механическим списыванием текстов из опубликованных, часто устаревших источников или злоупотребляют цитатами. Подобные работы не приносят студентам пользы и оцениваются неудовлетворительно.

Грамотное изложение материала в письменной форме означает логическое, последовательное, стройное изложение каждого вопроса плана избранной темы. Самостоятельный, творческий характер изложения выражается в том, что студент каждый вопрос плана освещает по продуманной схеме, правильно использует и комментирует цитаты, не перегружая ими текст, не допускает посторонних и отрывочных положений, приводит фактический материал для иллюстрации важнейших положений темы, увязывает теоретические положения с практической действительностью. Работа должна быть написана хорошим литературным языком.

#### **3 Объем и структура работы**

В структуре письменной работы необходимо выделить следующие элементы:

- титульный лист,
- лист «содержания»,
- введение,
- основная часть,
- заключение (выводы и предложения),
- список использованных источников и литературы,
- приложения.

**Титульный лист** является первой страницей работы и оформляется по установленному образцу (Приложение А).

**Лист «Содержание».** Содержание призвано раскрыть структуру работы и логику изложения материала путѐм обозначения выделенных в ней разделов и подразделов, имеющих название. Содержание включает введение, номера и названия всех разделов и подразделов, заключение, список использованной литературы, приложения в той последовательности, в какой они расположены в работе. По каждому структурному элементу содержания указывается страница. Образец оформления содержания приведѐн в приложение Б.

**Введение** представляет собой вступление автора, в нѐм даѐтся первое представление о работе. Введение должно быть кратким (1-2 страницы машинописного текста). Содержание введения строго регламентировано, оно должно включать:

 обоснование выбора темы, определение еѐ актуальности, новизны и значимости для науки и практики;

состояние изученности темы;

формулировку цели и задач исследования,

**Основная часть** работы должна содержать материалы, отражающие сущность и результаты исследования.

**Заключение** содержит краткие выводы, которые вытекают из материалов письменной работы, и обоснованные предложения. Заключение должно быть кратким: 1-2 страницы машинописного текста.

**Список использованных источников и литературы** завершает работу и оформляется по определѐнным правилам (см. раздел 4 «Требования *к*  оформлению»).

**Приложения** включают вспомогательный материал. Это могут быть таблицы промежуточных данных, схемы, формы документов, справки и другие иллюстрации.

**Общий объѐм письменной работы** (без приложений) не должен превышать 30 страниц печатного текста. РАБОТЫ, ОБЪЁМ КОТОРЫХ НЕ СООТВЕТСТВУЕТ ТРЕБОВАНИЯМ (ЗНАЧИТЕЛЬНО БОЛЬШЕ ИЛИ МЕНЬШЕ ТРЕБУЕМОГО), БУДУТ ВОЗВРАЩЕНЫ НА ДОРАБОТКУ.

#### **4 Требования к оформлению**

**Оформление текста.** Текст работы следует оформлять на одной стороне стандартного листа формата А4, соблюдая установленные размеры полей: левое - не менее 20 мм, правое -не менее 10 мм, верхнее - не менее 20 мм, нижнее - не менее 20 мм. На одной странице машинописного - 38-40 строк (размер шрифта 14, междустрочный интервал *-* полуторный).

**Нумерация страниц.** Все страницы работы, включая титульный лист, таблицы и приложения, должны быть пронумерованы сквозной нумерацией по всей работе. Номер страницы проставляют арабскими цифрами в правом верхнем углу без точки. Титульный лист включают в общую нумерацию страниц работы, но номер страницы на нѐм не ставят.

**Нумерация разделов и подразделов.** Разделы должны иметь порядковую нумерацию в пределах основной части работы и обозначаться арабскими цифрами , например 1, 2, 3, и т.д.

**Требования к стилю и языку изложения.** Излагать материал следует чѐтко, ясно, последовательно, применяя научную терминологию, избегая общеизвестных положений, имеющихся в учебниках и учебных пособиях.

В тексте академического стиля не принято делать ссылки на себя, но если это необходимо, то следует употреблять выражения в третьем лице: «автор полагает», «по мнению автора», или во множественном числе: «мы считаем», «по нашему мнению», «на наш взгляд» и т.д.

Использование в работе дословных цитат, цифровых данных, схем, формул, заимствованных из различных источников, обязательно должно сопровождаться ссылкой на источник (автора). Списывание без ссылки не допускается и является грубым нарушением научной этики.

**Сокращения в тексте.** Сокращение слов в тексте не допускается. Исключения - сокращение словосочетаний «то есть» (т.е.), «и так далее» (и т.д.), «и тому подобное» (и т.п.), «и другие» (и др.), а также употребление таких общеизвестных сокращений, как ЭВМ, АСУ, АПК и др. Не рекомендуется вводить собственные сокращения обозначений и терминов.

**Оформление таблиц.** Таблицу необходимо располагать в работе непосредственно после текста, в котором она упоминается впервые, или на следующей странице. Размещение таблицы должно быть удобным для чтения без поворота работы. Если это невозможно, то таблицу располагают так, чтобы для еѐ чтения нужно было повернуть работу по часовой стрелке.

На все таблицы, приведѐнные в работе, должны быть ссылки в тексте. Если таблица заимствована или рассчитана по данным статистических сборников или другого источника, то необходимо сделать ссылку на первоисточник.

Все таблицы снабжаются заголовками и номерами, которые помещаются над таблицей. Нумеруют таблицы арабскими цифрами порядковой нумерацией в пределах всей работы. Номер помещается слева над таблицей и сопровождается полным словом «Таблица» с прописной буквы. Знак «№» не ставится. Подчеркивать или раскрашивать заголовок не следует. **Например**:

Таблица 6 - Названия специальных служебных клавиш

Рекомендуется составлять таблицы, помещающиеся на одной странице. Если таблица не помещается на одной странице, то оставшуюся часть таблицы переносят на другую страницу вместе с еѐ заголовком и перед ней помещают слова «Продолжение таблицы» с указанием номера. **Например**: Продолжение таблицы 6.

Примечания и сноски к таблицам должны находиться на той странице, где помещена таблица. Сноски к цифрам в таблице обозначаются звѐздочками.

**Оформление иллюстраций.** Все иллюстрации (графики, схемы и пр.) именуются рисунками. Они помещаются сразу после ссылки на них в тексте или на следующей странице. Рисунки следует размещать так, чтобы их можно было рассматривать без поворота работы. Если такое размещение невозможно, то рисунки располагают так, чтобы для их рассмотрения надо было повернуть работу по часовой стрелке.

Рисунки нумеруются арабскими цифрами сквозной нумерацией в пределах всей работы. Каждый рисунок сопровождается названием, которое помещается под рисунком в одну строку с его номером. Слово «рисунок» пишется полностью. **Например**:

Рисунок 2 - Схема «Виды программного обеспечения»

**Оформление приложений.** Приложения помещаются в конце работы. Каждое приложение следует начинать с новой страницы и сопровождать содержательным заголовком. По центру должно быть слово «Приложение», состоящее из прописных букв. Заголовок приложения располагается на следующей строке по центру. Приложение должно иметь заголовок, который записывают симметрично относительно текста с прописной буквы отдельной строкой.

Приложения обозначают заглавными буквами русского алфавита, начиная с а, за исключением букв Ё, 3, И, О, Ч, Ь, Ы, Ъ. После слова «Приложение» следует буква, обозначающая его последовательность. Если в документе одно приложение, оно обозначается «Приложение А». **Например**:

#### Приложение А

#### Конфигурация компьютера

**Оформление ссылок на источники.** Использование в работе цитат, цифровых данных, а также мыслей и мнений близких к оригиналу работ других авторов должно сопровождаться обязательными библиографическими ссылками на источник информации. Цитаты следует заключать в кавычки.

Ссылка предусматривает расположение библиографической информации об источнике в списке литературы. При этом указывается порядковый номер источника в пределах списка литературы и страница, на которой расположен данный текст. Например: [5, с. 81].

**Оформление списка литературы.** Список литературы должен включать библиографическое описание документов, использованных автором при работе над темой. Размещается список после основного текста работы. Все использованные документы должны быть пронумерованы и описаны в алфавитном порядке. Разграничение элементов библиографического описания осуществляется с помощью обязательных условных разделительных знаков (УРЗ), представленных ниже:

. точка и тире; точка;

, запятая;

: двоеточие;

; точка с запятой;

/ косая черта;

// две косые черты;

( ) круглые скобки.

Эти УРЗ не несут грамматической нагрузки, а служат только для формализации описания. Каждой области библиографического описания, кроме первой (после фамилии автора), предшествует знак точки и тире.

Список литературы оформляется в следующей последовательности:

1. Книга одного автора

2. Книга двух авторов

3. Книга трѐх авторов

4. Книга под редакцией

5. Отдельный том многотомного издания

Все литературные источники, в пределах приведѐнной выше разбивки, рекомендуется приводить в алфавитном порядке, а директивные документы в хронологическом порядке по дате издания (в пределах своей рубрикации).

#### **Например:**

1.Федеральный закон от 4 августа 1995 г. № 129-ФЗ "О бухгалтерском учете".

2.Основы социологии: Курс лекций/Отв. ред. А.Г. Эфендиев. - М.: Прогресс, 1994.

3.Ленин В.И. Полное собрание сочинений: В 30 т. - 2-е изд., испр. и доп. - М,: Наука, 1976.

4.Маркс К. тезисы о Фейербахе // Маркс К., Энгельс Ф. Соч. - 2-е изд., и доп.  $-T.3$ .

5.Беглов И. Новое в правилах аудита // Финансовая газета. - 1994 - №3,4.

6. Справочники по полупроводниковым приборам // [Персональная страница В. Р. Козака] / Ин-т ядер. Физики. [Новосибирск, 2003]. URL: http://www.inp.nsk.su/%7Ekozak/stsrt.htm обращения: 13.03.06).

Не рекомендуется включать в библиотечный указатель те работы, на которые нет ссылок в документе, и которые фактически не были использованы при его написании.

# **5 Содержание контрольной работы**

1.Контрольная работа состоит из трех теоретических вопросов и двух практических заданий.

2.Ответ на теоретические вопросы необходимо выполнить с использованием текстового редактора.

3.Первое практическое задание выполняется в текстовом редакторе Word (изображения можно брать подходящие по тематике), второе – в табличном процессоре Excel и включают следующие элементы, каждый из которых иллюстрируется распечаткой:

- $\bullet$ Порядок выполнения.
- Рабочий лист, с введенными формулами (Excel).
- Рабочий лист с результатами вычислений (Excel).
- Диаграмму, построенную по результатам вычислений (Excel).  $\bullet$
- Итоговый документ в Word. $\bullet$

#### **6 Варианты контрольной работы**

# **Вариант 1**

1.Информатика. Информационная технология. Предмет информатики.

2.Текстовый процессор WORD. Назначение и классификация текстовых редакторов. Структура экрана WORD.

3.Табличный процессор EXCEL. Управление данными (сортировка, использование фильтров).

4.Практические задания

4.1

Создайте в текстовом процессоре WORD следующую таблицу и опишите порядок выполнения задания.

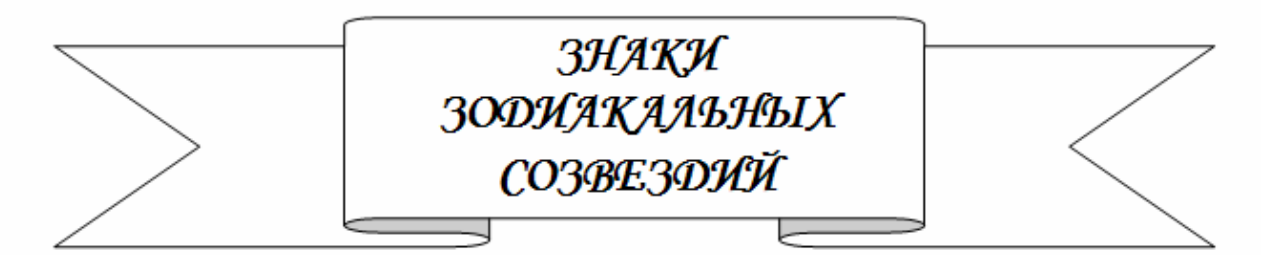

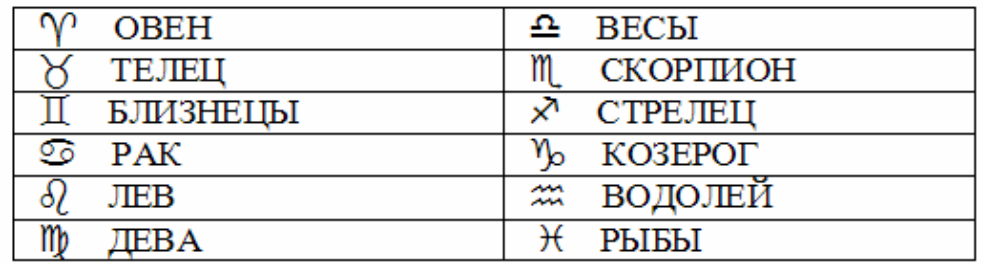

4.2

В табличном процессоре EXCEL создайте таблицу следующего вида. По столбцам, помеченным \* посчитать итоговое значение. Построить обычную диаграмму по данным графы 5. Описать порядок выполнения задания.

ВЕЛОМОСТЬ УЛЕРЖАНИЯ

| Ta <sub>6</sub> . |       | Всего      |           |           |  |  |  |  |  |
|-------------------|-------|------------|-----------|-----------|--|--|--|--|--|
| номер             | Аванс | Подоходный | Прочие    | удержано, |  |  |  |  |  |
|                   |       | налог      | удержания | тыс. руб. |  |  |  |  |  |
|                   |       |            |           |           |  |  |  |  |  |
| 1800              | 15000 | 11500      | 1500      |           |  |  |  |  |  |
| 1801              | 12000 | 9000       |           |           |  |  |  |  |  |
| 1802              | 9200  | 8500       | 4530      |           |  |  |  |  |  |
| итого:            |       | *          | ∗         | *         |  |  |  |  |  |

 $\Pi$ РИМЕЧАНИЕ. Графа 5 = графа 2 + графа 3 + графа 4

1.Информация и данные. Сущность понятия информация. Отличие информации от данных.

2.Текстовый редактор Word. Работа с таблицами.

3. Общие сведения об электронных таблицах. Табличный процессор EXCEL. Основные понятия. Рабочие книги и рабочие листы.

4.Практические задания

4.1

Создайте в текстовом процессоре WORD документ, содержащий следующие формулы и опишите порядок выполнения задания.

$$
e = \frac{a\sqrt{\sin x + \cos^2\alpha} + e^{\alpha + \beta x}}{1 - \ln\left(\sqrt{ax^{2-\alpha}}\right) - \left|x^{-\alpha}\right|}
$$

$$
V=\int_{-\infty}^{+\infty}(e^{\frac{-z^2}{2}}\int_{-\infty}^{+\infty}e^{\frac{x^2}{2}}dx)dz
$$

4.2

В табличном процессоре EXCEL создайте таблицу следующего вида. По столбцам, помеченным \* посчитать итоговое значение. Построить график по данным граф 2, 3, 4, 5. Описать порядок выполнения задания.

| Номер участка |        | Итого по |        |        |      |
|---------------|--------|----------|--------|--------|------|
|               | 120    | 125      | 131    | 142    | цеху |
|               |        |          |        |        |      |
|               | 62,515 | 40,352   | 58,452 | 35,874 |      |
|               | 48,520 | 43,521   | 53,125 | 30,542 |      |
|               | 35,420 | 42,502   | 35,589 | 35,875 |      |
| итого:        |        |          |        |        |      |

НАКОПИТЕЛЬНАЯ ВЕДОМОСТЬ ПО ЦЕХУ

ПРИМЕЧАНИЕ. Графа 6 = графа 2 + графа 3 + графа 4 + графа 5.

1.Общие сведения об операционной системе Windows. Сравнительные характеристики различных версий Windows.

2.Текстовый редактор Word. Форматирование символов. Вставка специальных символов. Буквица. Работа со списками.

3.Табличный процессор Excel. Работа с внешними данными.

4.Практические задания

4.1

Создайте в текстовом процессоре WORD документ следующего вида и опишите порядок выполнения задания.

#### $\n **4 • 6 C E M b**$ **ЧУДЕС**  $CBETA$

Название «Семь чудес света» впервые употребил Антипарт Сидоний во II веке до н.э.. Чудесами света называют:

◆ Египетские пирамиды в Гизе (ок. 2700-1780 гг. до н.э.);

- ◆ Храм Артемиды в Эфесе( VI в. до н.э.);
- Галикарнасский Мавзолей в Малой Азии (середина VI в. до н.э.);
- ◆ Висячие сады Семирамиды в Вавилоне (605-562 гг. до н.э.);
- ◆ Гигантская статуя Зевса в Олимпии (ок. 430 г. до н.э.);
- Колосс Родосский (бронзовая фигура бога Солнца Гелиоса высотой 37 м, ок. 285г. до н.э.);

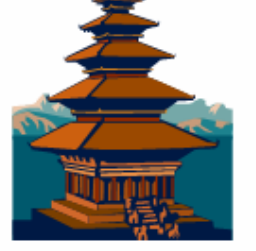

- ◆ Фаросский маяк в Александрийском порту (окончен ок. 279 г. до н.э., вероятная высота 143м.).
	- √ До наших дней из Семи чудес света сохранились лишь Великие пирамиды в Гизе.

#### 4.2

В табличном процессоре EXCEL создайте таблицу следующего вида. По столбцам, помеченным \* посчитать итоговое значение. Построить круговую диаграмму по данным графы 7. Описать порядок выполнения задания.

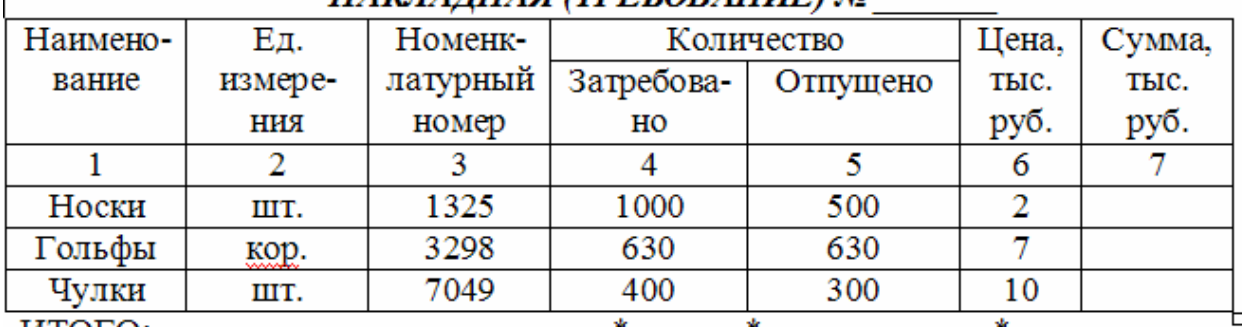

#### $H\widetilde{A}K\widetilde{H}A\widetilde{H}H\widetilde{A}H$  (TPFEOR  $AHHF$ ) No

#### ИТОГО:

ПРИМЕЧАНИЕ. Графа 7 = графа 5 \* графа 6

1.Глобальная компьютерная сеть INTERNET. Принципы организации INTERNET.

- 2. Текстовый редактор Word. Форматирование абзаца. Задание границ и заливка. Форматирование с помощью стилей.
- 3. Табличный процессор Excel. Сохранение и печать документа. Параметры страницы.
- 4.Практические задания

4.1

Создайте новый документ в текстовом процессоре WORD по следующему образцу и опишите порядок выполнения задания.

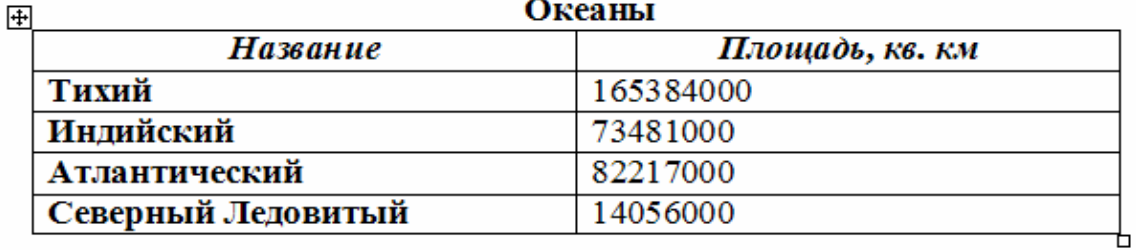

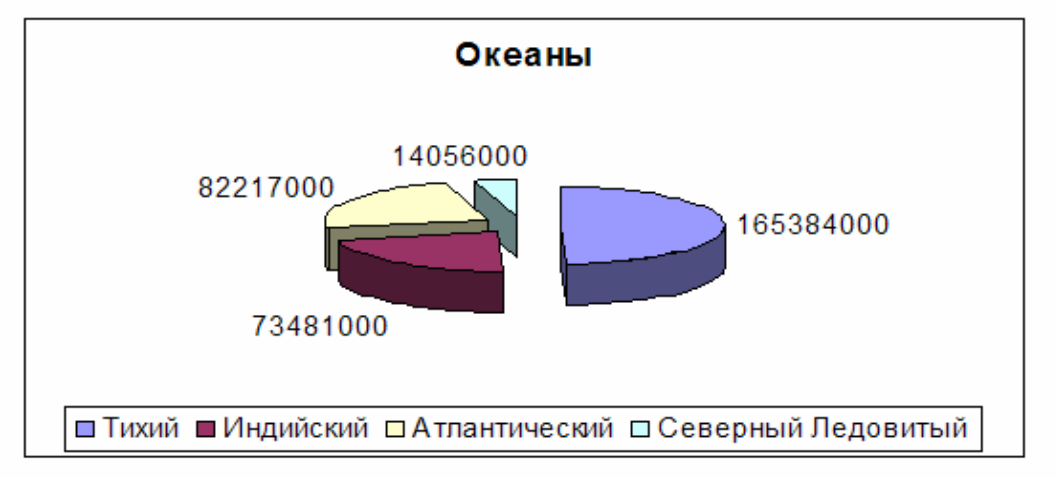

#### 4.2

В табличном процессоре EXCEL создайте таблицу следующего вида. По столбцам, помеченным \* посчитать итоговое значение. Построить нормированную гистограмму по данным графы 2 и 3. Описать порядок выполнения задания.

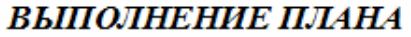

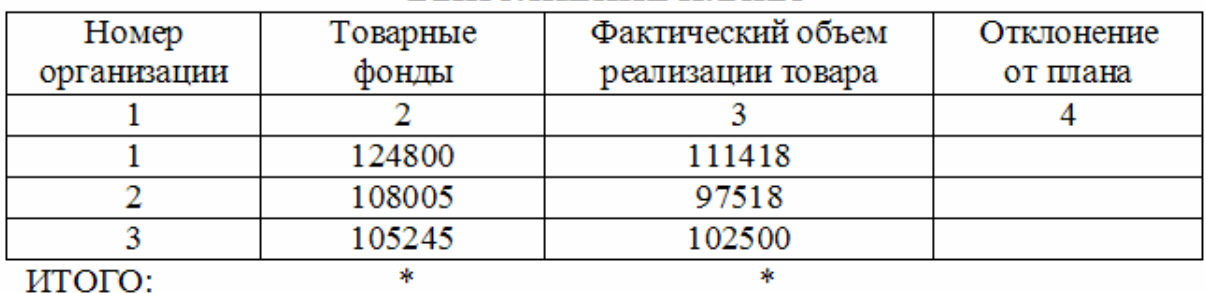

ПРИМЕЧАНИЕ. Графа 4 = графа 3 - графа 2.

1.Этапы развития информационных технологий.

2. Текстовый редактор Word. Использование средств поиска и замены. Проверка правописания.

3. Табличный процессор Excel. Копирование, перемещение и удаление данных.

4.Практические задания

4.1

В текстовом процессоре WORD создайте следующую схему и опишите порядок выполнения задания.

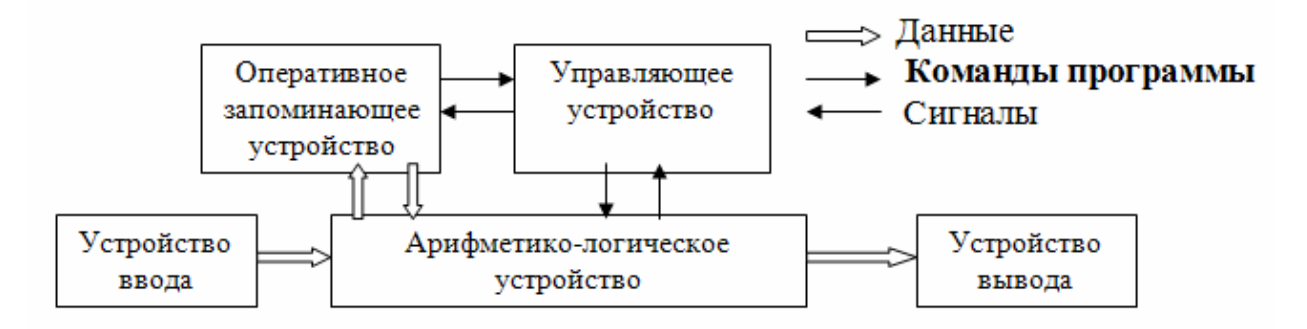

#### $4.2<sub>1</sub>$

В табличном процессоре EXCEL создайте таблицу следующего вида. По столбцам, помеченным \* посчитать итоговое значение. Построить гистограмму по данным графы 6. Описать порядок выполнения задания. **ВЕЛОМОСТЬ НАЧИСЛЕНИЙ** 

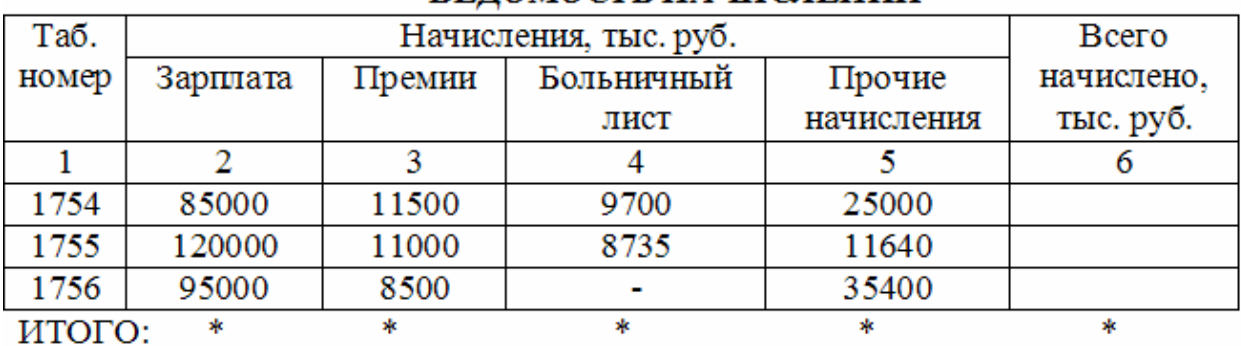

ПРИМЕЧАНИЕ. Графа 6 = графа 2 + графа 3 + графа 4 + графа 5

1.Классификация информационных технологий.

2.Текстовый редактор Word. Инструменты рисования. Создание и редактирование рисунка.

3. Табличный процессор Excel. Использование функций.

4.Практические задания

4.1

Создайте следующую таблицу в текстовом процессоре WORD и опишите порядок выполнения задания.

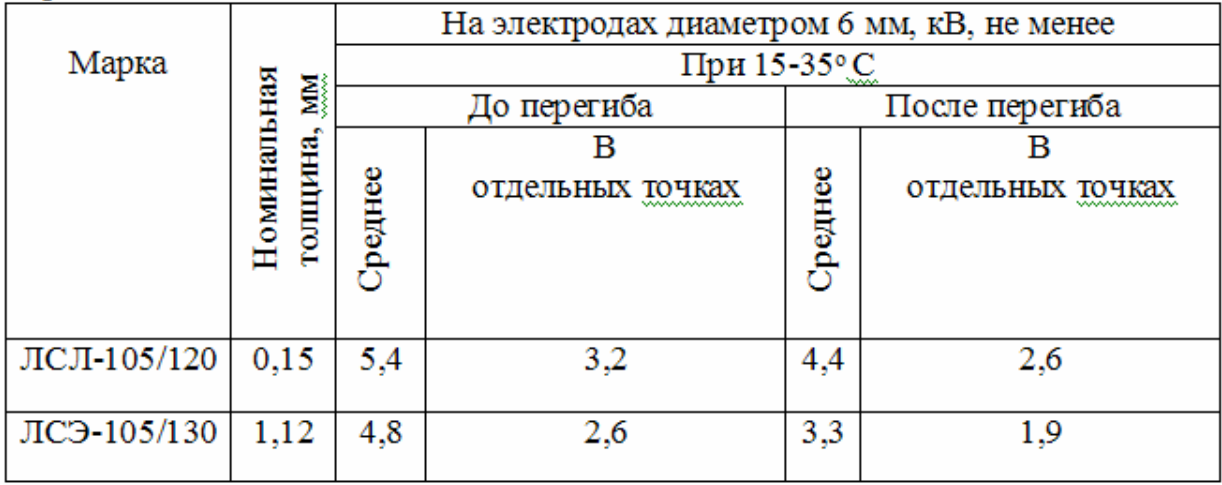

4.2

В табличном процессоре EXCEL создайте таблицу следующего вида. По столбцам, помеченным \* посчитать итоговое значение. Построить объемную круговую диаграмму по данным графы 6. Описать порядок выполнения задания.

ВЕДОМОСТЬ РЕАЛИЗАЦИИ ПРОДУКЦИИ В ДЕНЕЖНОМ ВЫРАЖЕ-НИИ

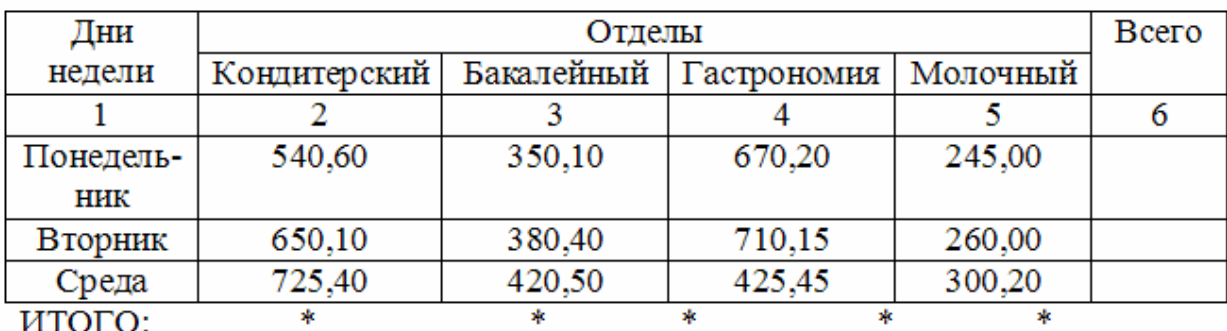

ПРИМЕЧАНИЕ. Графа 6 = графа 2 + графа 3 + графа 4 + графа 5

1.Информатизация общества.

2.Текстовый процессор WORD. Создание, сохранение, открытие документов. Редактирование документа.

3. Табличный процессор Excel. Ввод и правка данных. Типы данных

4.Практические задания

4.1

Создайте в текстовом процессоре WORD следующий документ и опишите порядок выполнения задания.

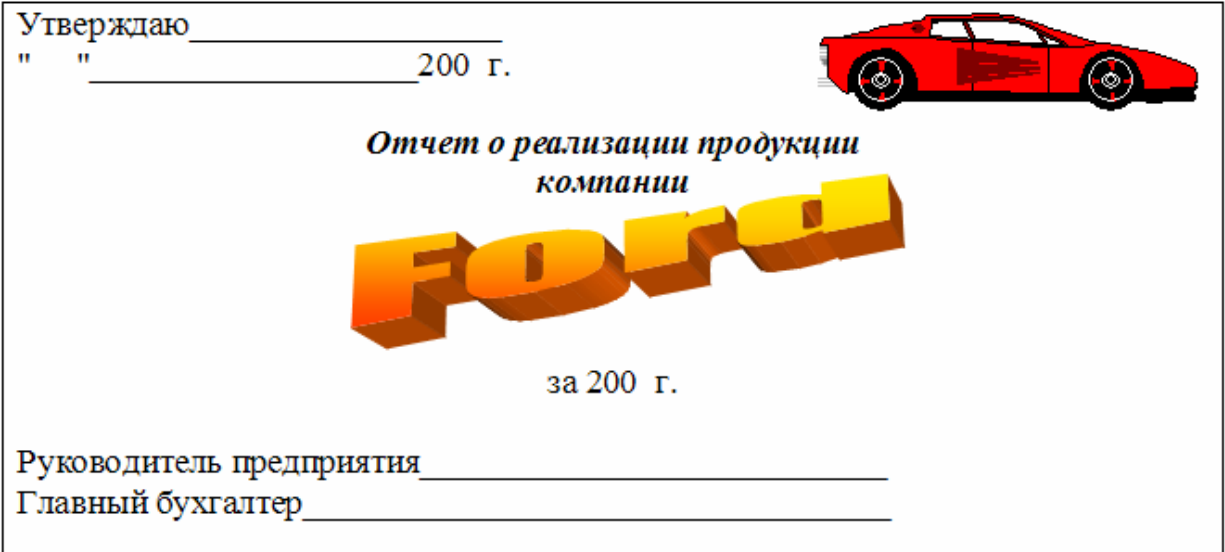

# 4.2

В табличном процессоре EXCEL создайте таблицу следующего вида. По столбцам, помеченным \* посчитать итоговое значение. Построить график по данным граф 4 и 5. Описать порядок выполнения задания.

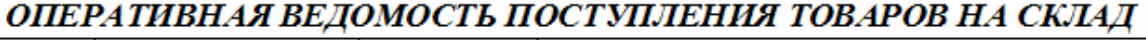

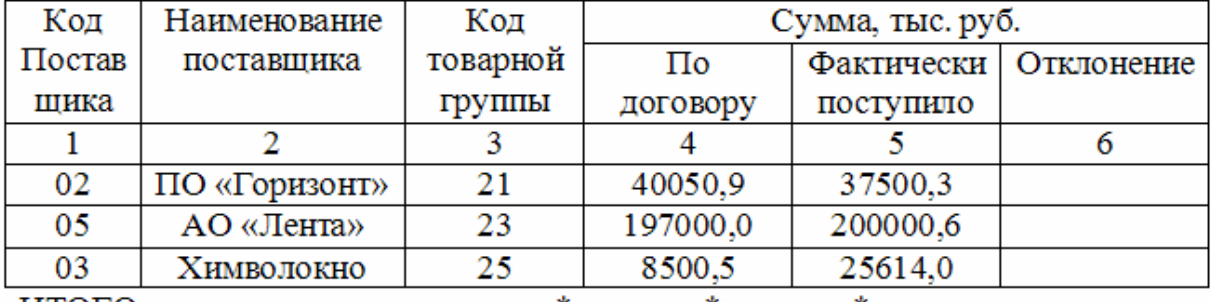

ИТОГО:

ПРИМЕЧАНИЕ. Графа 6 = графа 5 - графа 4.

- 1.Основные методы защиты от вирусов.
- 2. Текстовый редактор Word. Использование объектов других приложений.
- 3. Табличный процессор Excel. Вставка формул в таблицу.
- 4.Практические задания
- 4.1

Создайте в текстовом процессоре WORD объявление следующего вида и опишите порядок выполнения задания.

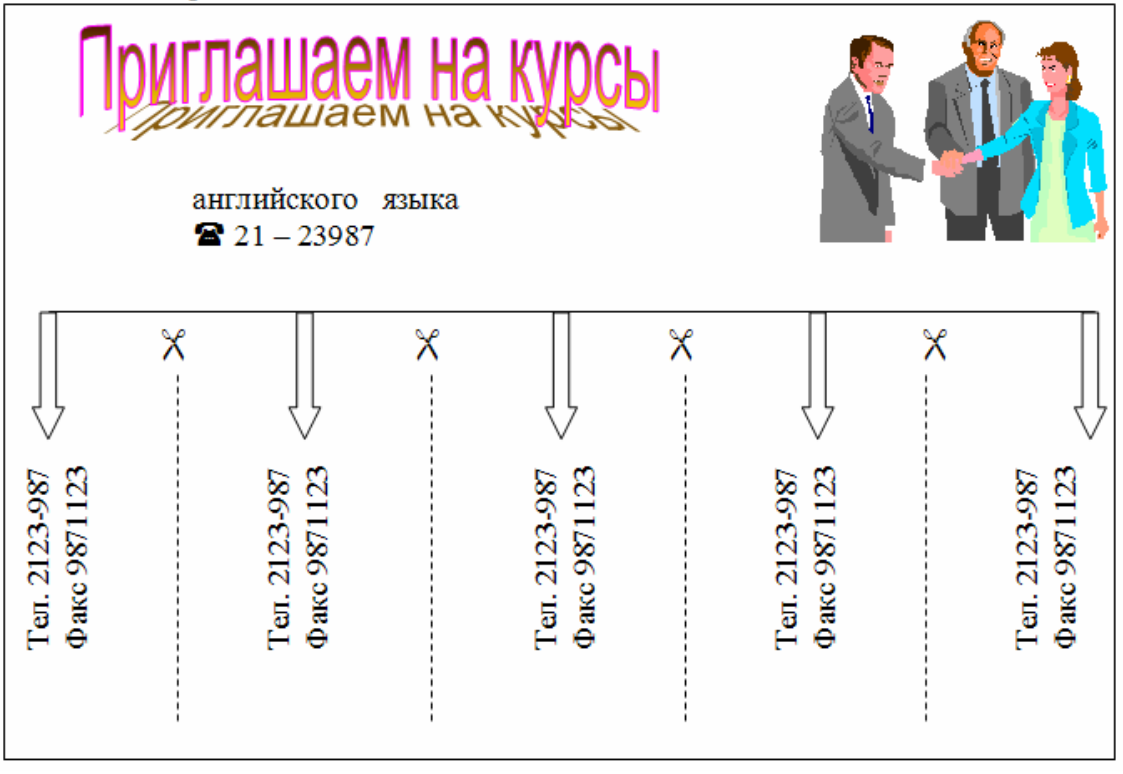

# 4.2

В табличном процессоре EXCEL создайте таблицу следующего вида. По столбцам, помеченным \* посчитать итоговое значение. Построить круговую диаграмму по данным графы 6. Описать порядок выполнения задания.

#### ВЕДОМОСТЬ ОПРЕДЕЛЕНИЯ СЕБЕСТОИМОСТИ ПРОДУКЦИИ

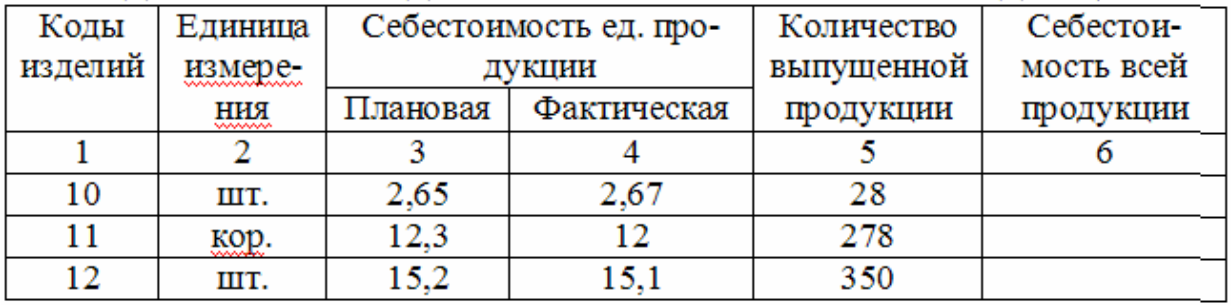

ИТОГО: ПРИМЕЧАНИЕ. Графа 6 = графа 4 \* графа 5.

- 1.Стандартные приложения Windows.
- 2. Текстовый редактор Word. Основы разработки WEB-страниц.
- 3. Табличный процессор Excel. Абсолютные и относительные ссылки.
- 4.Практические задания
- 4.1

Создайте в текстовом процессоре WORD объявление следующего вида и опишите порядок выполнения задания.

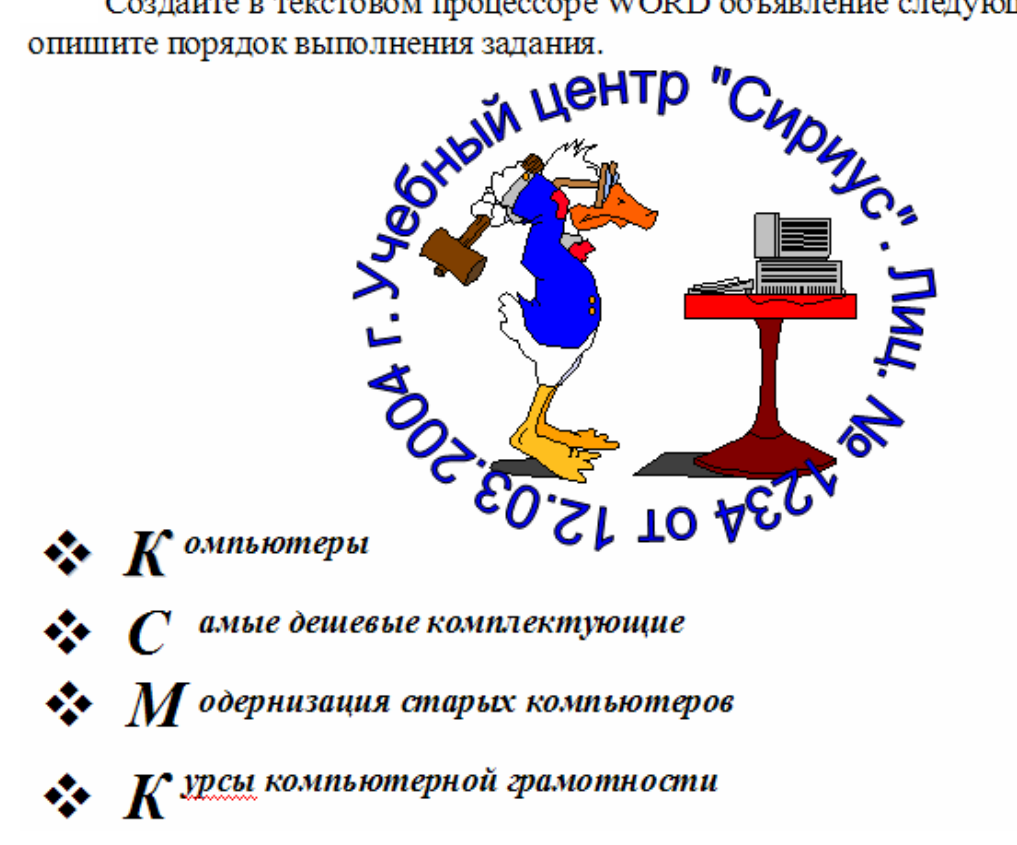

#### 4.2

В табличном процессоре EXCEL создайте таблицу следующего вида. По столбцам, помеченным \* посчитать итоговое значение. Построить гистограмму с накоплением по данным граф 4 и 5. Описать порядок выполнения залания.

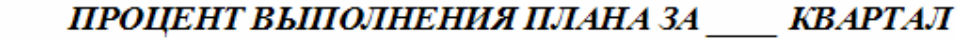

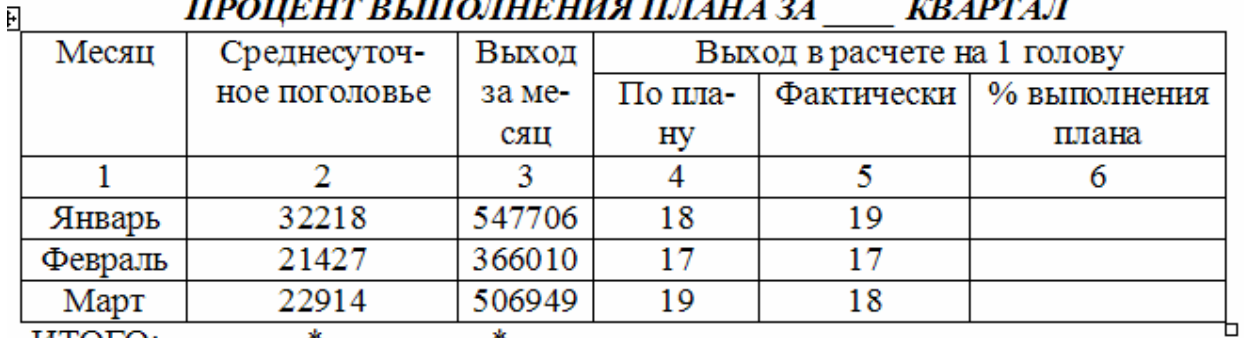

ИТОГО:

ПРИМЕЧАНИЕ. Графа 6 = графа 5 / графа 4 \* 100.

- 1. Технология доступа к данным.
- 2.Текстовый редактор Word. Возможности компьютерной верстки (шаблоны, стили документа, создание оглавления, сноски, примечания, колонтитулы, многоколоночный текст).
- 3.Табличный процессор Excel. Построение и редактирование диаграмм и графиков.
- 4.Практические задания

4.1

Создайте в текстовом процессоре WORD открытку следующего вида и опишите порядок выполнения задания.

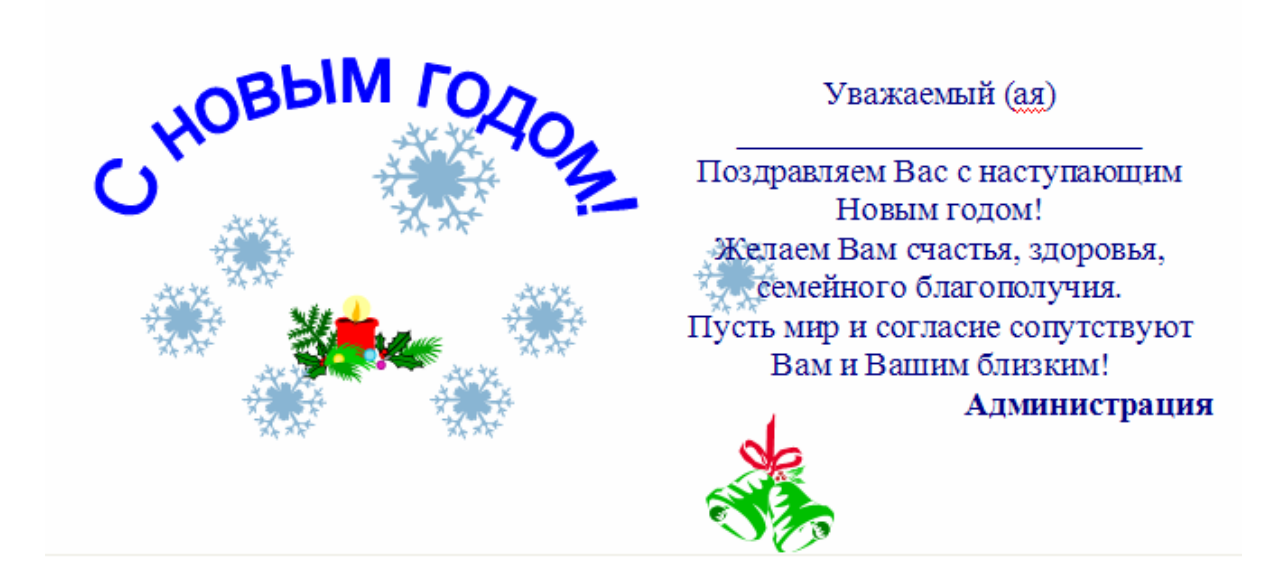

#### 4.2

В табличном процессоре EXCEL создайте таблицу следующего вида. По столбцам, помеченным \* посчитать итоговое значение. Построить обычную диаграмму по данным графы 5. Описать порядок выполнения задания.

#### НОРМАТИВ ОБОРОТНЫХ СРЕДСТВ

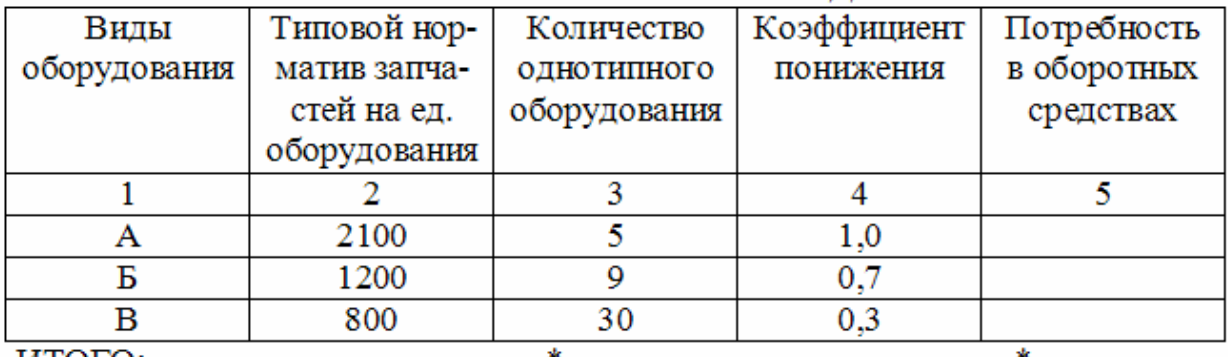

ИТОГО:

ПРИМЕЧАНИЕ. Графа 5 = (графа 2 \* графа 3 \* графа 4) / 1000.

# **7 Образец выполнения практического задания по Excel**

# *Порядок выполнения практического задания*

В табличном процессоре EXCEL создайте таблицу следующего вида. По столбцам, помеченным \* посчитать итоговое значение. Построить круговую диаграмму по данным графы 6. Описать порядок выполнения задания.

№ п/п Единица измерения Себестоимость ед. продукции Количество выпущенной продукции Себестоимость всей Плановая Фактическая | продукции | продукции  $1 \t 2 \t 3 \t 4 \t 5 \t 6$ 2 | шт. | 2,65 | 2,67 | 28 3 | кор. | 12,3 | 12 | 278 4 | шт. | 15,2 | 15,1 | 350

*ВЕДОМОСТЬ ОПРЕДЕЛЕНИЯ СЕБЕСТОИМОСТИ ПРОДУКЦИИ*

 $\overline{M}$   $\overline{A}$   $\overline{A}$   $\overline{$ *ПРИМЕЧАНИЕ. Графа 6 = графа 4 \* графа 5.*

#### **Перечень команд для построения и печати электронной таблицы**

- 1. Загрузить табличный процессор EXCEL.
- 2. В ячейку А1 ввести название таблицы «ВЕДОМОСТЬ ОПРЕДЕЛЕНИЯ СЕБЕСТОИМОСТИ ПРОДУКЦИИ».
- 3. В интервал ячеек A2:F4 ввести название и нумерацию столбцов.
- 4. Объединить ячейки А2:А3. Для этого необходимо выделить эти ячейки, выбрать вкладку **Главная**, панель **Выравнивание**, кнопку

# **Объединить и поместить в центре E**.

- 5. В интервал ячеек A5:Е7 ввести исходные данные.
- 6. В ячейку F5 ввести формулу:  $=$ =D5\*E5.
- 7. В остальные ячейки этого столбца скопировать формулу: установить указатель мыши в правый нижний угол ячейки и, удерживая левую кнопку мыши, протянуть до ячейки F7.
- 8. В восьмой строке подвести итог по столбцу «Количество выпущенной продукции».
- 9. В ячейку Е8 ввести формулу: =СУММ(Е5:Е7).
- 10. Установить обрамление ячеек. Для этого необходимо выделить интервал ячеек A2:F7 и щелкнуть мышью в панели инструментов **Шрифт** на кнопке и выбрать **Все границы**.
- 11. Сохранить таблицу под именем **Ведомость**, используя пункт кнопку **MS Office**, меню **Сохранить как**.

12. Распечатать таблицу, используя кнопку **MS Office**, пункт меню **Печать**.

13. Установить режим отображения формул. Для этого необходимо выбрать вкладку **Формулы**, панель **Зависимости формул**, кнопку **Показать формулы** .

14. Распечатать таблицу с формулами.

15. Для построения диаграммы необходимо выделить интервал ячеек F5:F7.

- 16. Выбрать вкладку **Вставка**, панель **Диаграмма**.
- 17. Выбрать вид диаграммы **Круговая**.
- 18. В качестве подписей оси Х выберем данные ячеек А5:А7.
- 19. Установить название диаграммы «Себестоимость продукции».
- 20. В качестве подписей данных взять значения.
- 21. Построить диаграмму на отдельном листе.
- 22. Распечатать диаграмму.

#### **8 Перечень рекомендуемой литературы для изучения**

1. Голицына О.Л., Максимов Н.В., Партыка Т.Л., Попов И.И. Информационные технологии: Учебник. – М.: ФОРУМ: ИНФРА-М, 2006. – 544 с.:ил.

2. Михеева Е.В. Информационные технологии в профессиональной деятельности: учеб. пособие для сред. проф. образования. – М.: Издательский центр «Академия», 2008. – 384 с.

3. Могилев А.В., Пак Н.И., Хеннер Е.К. Информатика: Учебное пособие для студ. пед. ВУЗов. – М.: Издательский центр «Академия», 2008. – 816 с.

4. Макарова Н.В. Информатика: Учебник. – М.: Финансы и статистика,  $2003. - 768$  c.

5. Попов В.Б. Основы информационных и телекоммуникационных технологий: Учебное пособие. – М.: Финансы и статистика, 2005

6. Глушаков С.В. Microsoft Office 2007. Лучший самоучитель. – М.: АСТ: АСТ МОСКВА; Владимир: ВКТ.ю 2008.-446с.

7. Безручко В.Т. Практикум по курсу «Информатика». Работа в Windows, Word, Excel: Учеб.пособие. – М.: Финансы и статистика, 2002. – 272 с.:ил.

8. Рудикова Л.В. Microsoft Excel для студента. – СПб.: БХВ-Петербург,  $2005. - 368$  c.

9. Михеева Е.В. Практикум по информационным технологиям в профессиональной деятельности: учеб. пособие для сред.проф.образования. – М.: Издательский центр «Академия», 2008. – 256 с.

10. Могилев А.В., Пак Н.И., Хеннер Е.К. Практикум по информатике: Учебное пособие для студентов высших учебных заведений. – М.: Издательский центр «Академия», 2008. – 608 с.

Приложение А (Обязательное) Образец титульного листа контрольной работы

Министерство образования Тверской области ГБОУ СПО «Тверской колледж имени А.Н.Коняева»

# Контрольная работа по дисциплине «Информационные технологии» Вариант 1 шифр

Выполнил студент Ф.И.О. специальность, группа

Преподаватель Ф.И.О.

Тверь 2012

# Приложение В (справочное) Образец оформления содержания контрольной работы

# Содержание

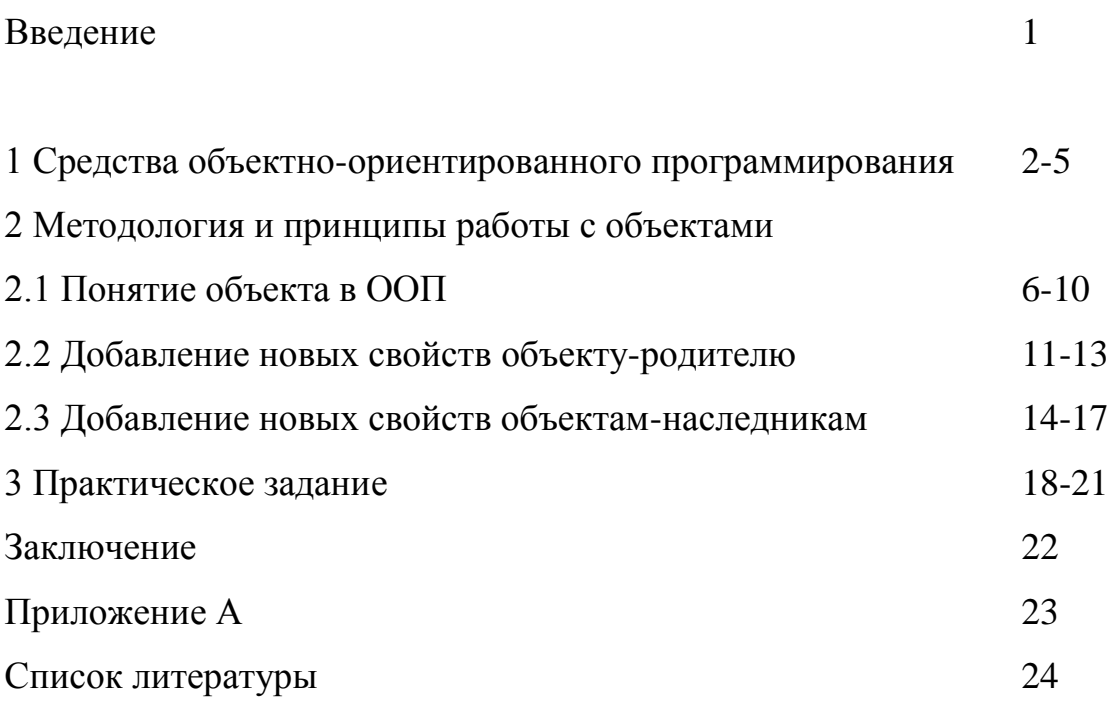